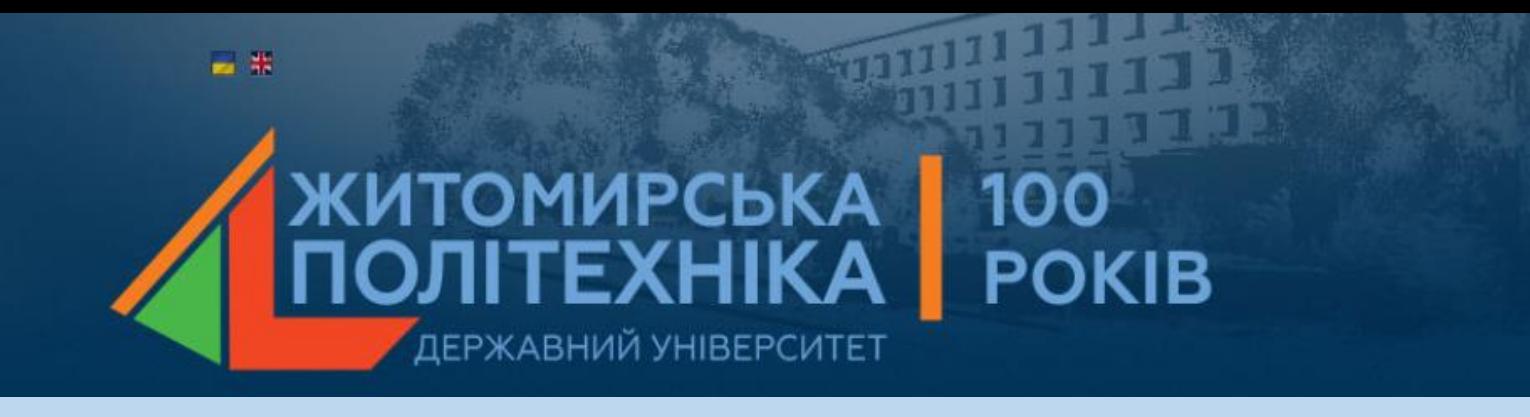

# Лекція 12 **Елементи моделювання в електронних таблицях**

# Лекція 12

## **Елементи моделювання в електронних таблицях**

1. Моделювання випадкових величин.

2. Технологія розв'язування екстремальних задач. Алгоритм "пошуку рішення".

3. Форма моделі. Аналіз та корегування отриманого рішення.

# . Моделювання випадкових величин.

### Iнструментарій Excel для генерування випадкових чисел

- 1. Функція СЛЧИС() функція без аргументів категорія «математичні» обчислює випадкові числа, які рівномірно розподілені на інтервали [0,1].
- Особливість: формули, які містять функцію СЛЧИС, перераховуються при кожному перерахунку робочого аркуша (наприклад, при введенні значень у комірку або вилученні, або при натисненні клавіші [F9]), що важливо для машинного моделювання. Для фіксації результуючих значень функції СЛЧИС, можна їх скопіювати «Спеціальною вставкою».
- 2. Функція СЛУЧМЕЖДУ ( нижня границя; верхня границя) виконує генерацію цілочисленних значень, підпорядкованих дискретному рівномірному розподілу. Функція знаходиться в категорії «математичні та тригонометричні» і доступна тільки після підключення надбудови «Пакет аналізу».
- Особливості:
	- як і функція СЛЧИС, при кожному перерахунку функція СЛУЧМЕЖДУ змінює значення;
	- функція «не працює» у формулах масивів;
	- якщо значення аргументів дробні, то вони округлюються до найближчих цілих.
- 3. Програма «Генерация случайных чисел» із надбудови «Пакет аналізу» призначений для отримання випадкових вибірок, тобто генерації значень випадкових чисел заданого розподілу: рівномірного, нормального, Бернуллі, біноміального, Пуассона, модельного та дискретного.

Деякі технології використання функції «СЛЧИС»:

• 1). Моделювання випадкових величин, які рівномірно розподілені на довільному інтервалі , виконується формулою:

$$
=(b-a)^*CTHC( )+a.
$$

• 2). Генерування цілочисельних значень, які рівномірно розподілені на інтервалі - аналог функції «СЛУЧМЕЖДУ», виконується формулою:

$$
= \text{LEJIOE}((b-a)^* \text{CJIVIC}((a)) + a).
$$

• 3). Використання перерахунку функції «СЛЧИС» для отримання результатів декількох експериментів, тобто значення характеристик, наприклад: середнє, дисперсія, мінімум, максимум тощо. Для цього можна використати «Таблицю підстановки»

*Технологія*:

- за допомогою {= СЛЧИС ( )} за формулою масиву отримати вибірку значень (стовпчик А);
- стандартними функціями обчислити характеристики: середнє, дисперсію, мінімум, максимум (стовпчик В);
- ввести номери експериментів 1, 2, 3, … N, наприклад у стовпчик D;
- у стовпчики E, F, G, H ввести формули із посиланнями до комірок з відповідними характеристиками;
- виділити діапазон для «Таблицы подстановки» (D3: H10);
- меню «Данные», «Таблица подстановки»;
- в полі «Подставлять значения по строкам» ввести посилання до будь-якої вільної комірки (наприклад, К 2), оскільки числа, які позначають кількість експериментів (стовпчик D), в обчисленнях участі не приймають, а слугують «пусковим механізмом» для нового перерахунку формул, які містять функцію «СЛЧИС»;
- кнопка «ОК», після чого, таблиця буде заповнена значеннями відповідних характеристик для кожного експеримента.

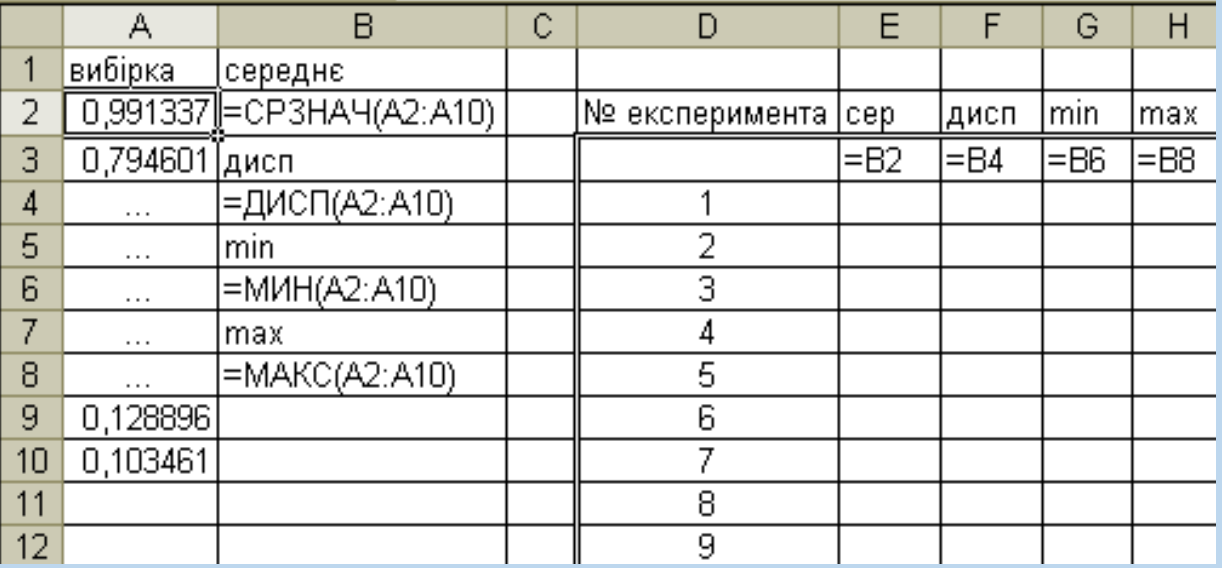

#### - LibreOffice Calc

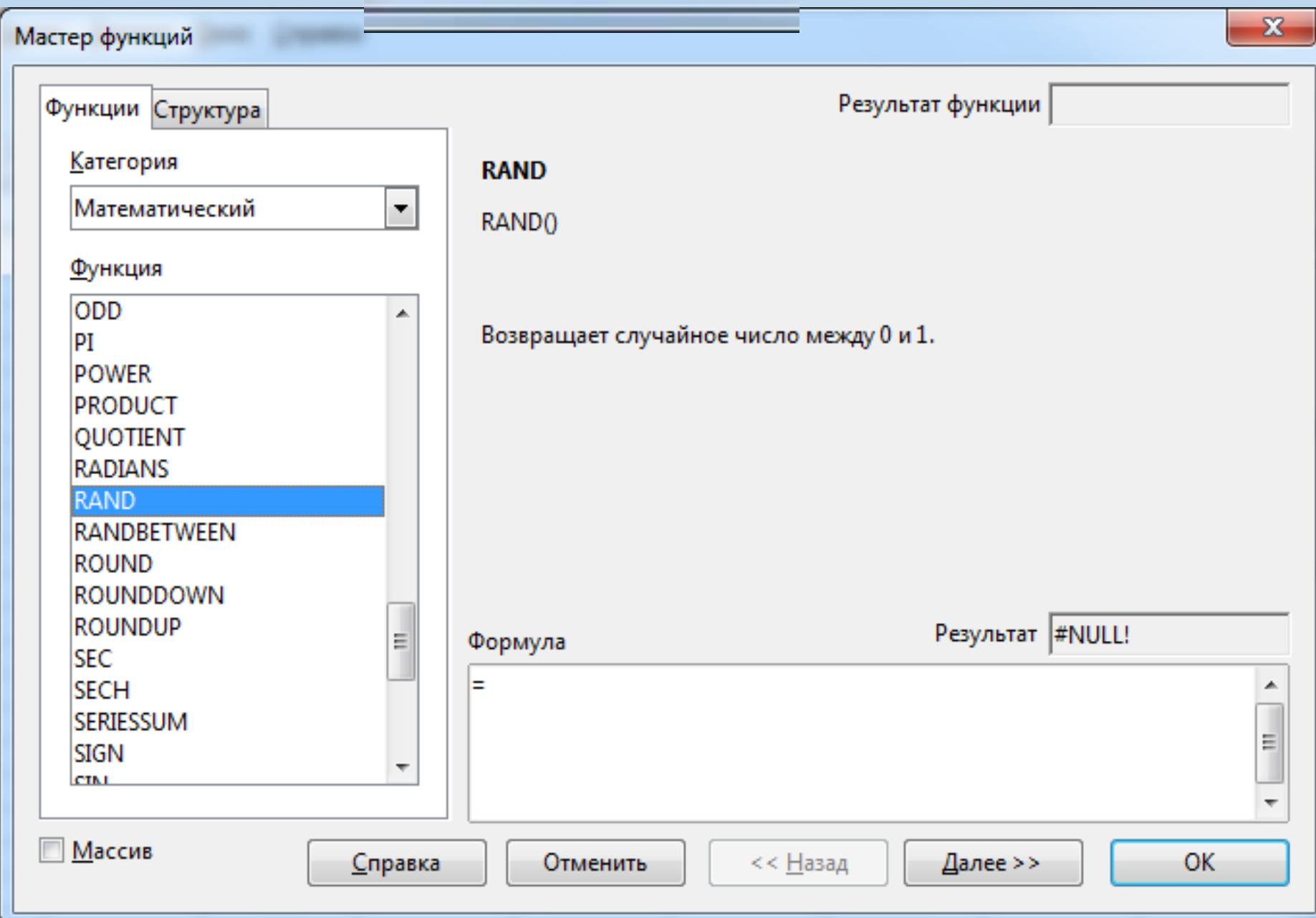

#### - LibreOffice Calc

#### Мастер функций

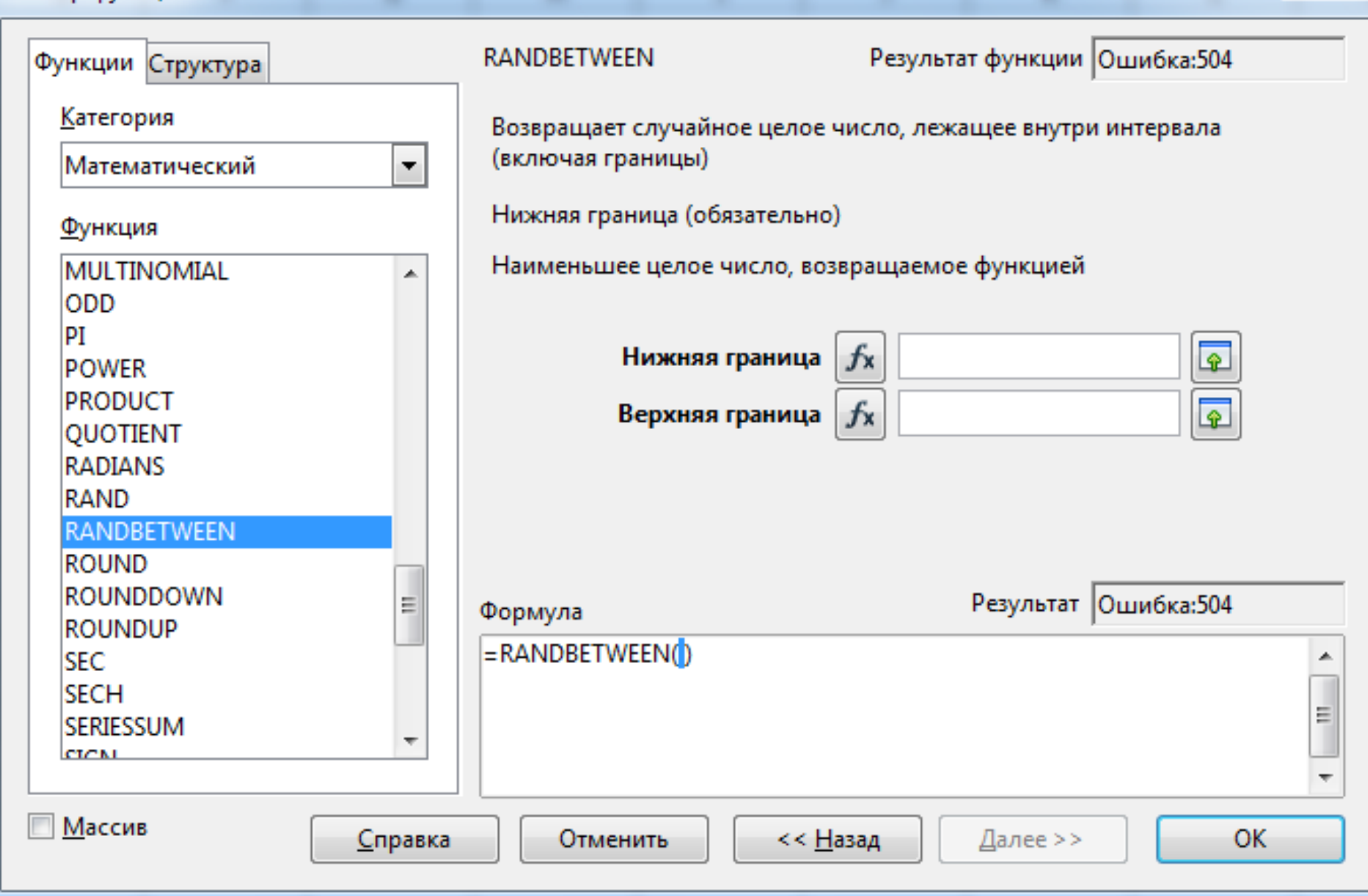

 $\mathbf{x}$ 

2. Технологія розв'язування екстремальних задач. Алгоритм "пошуку рішення".

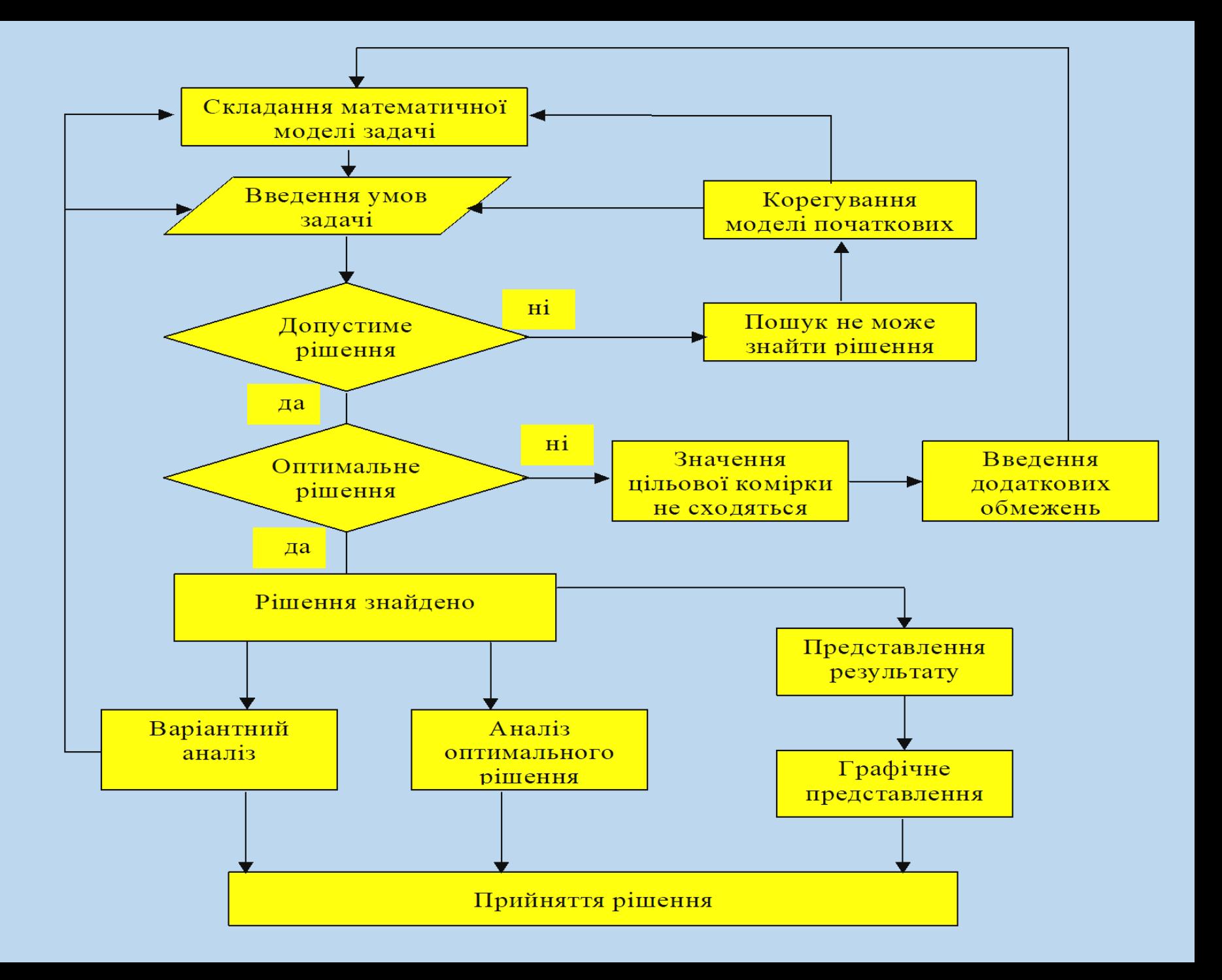

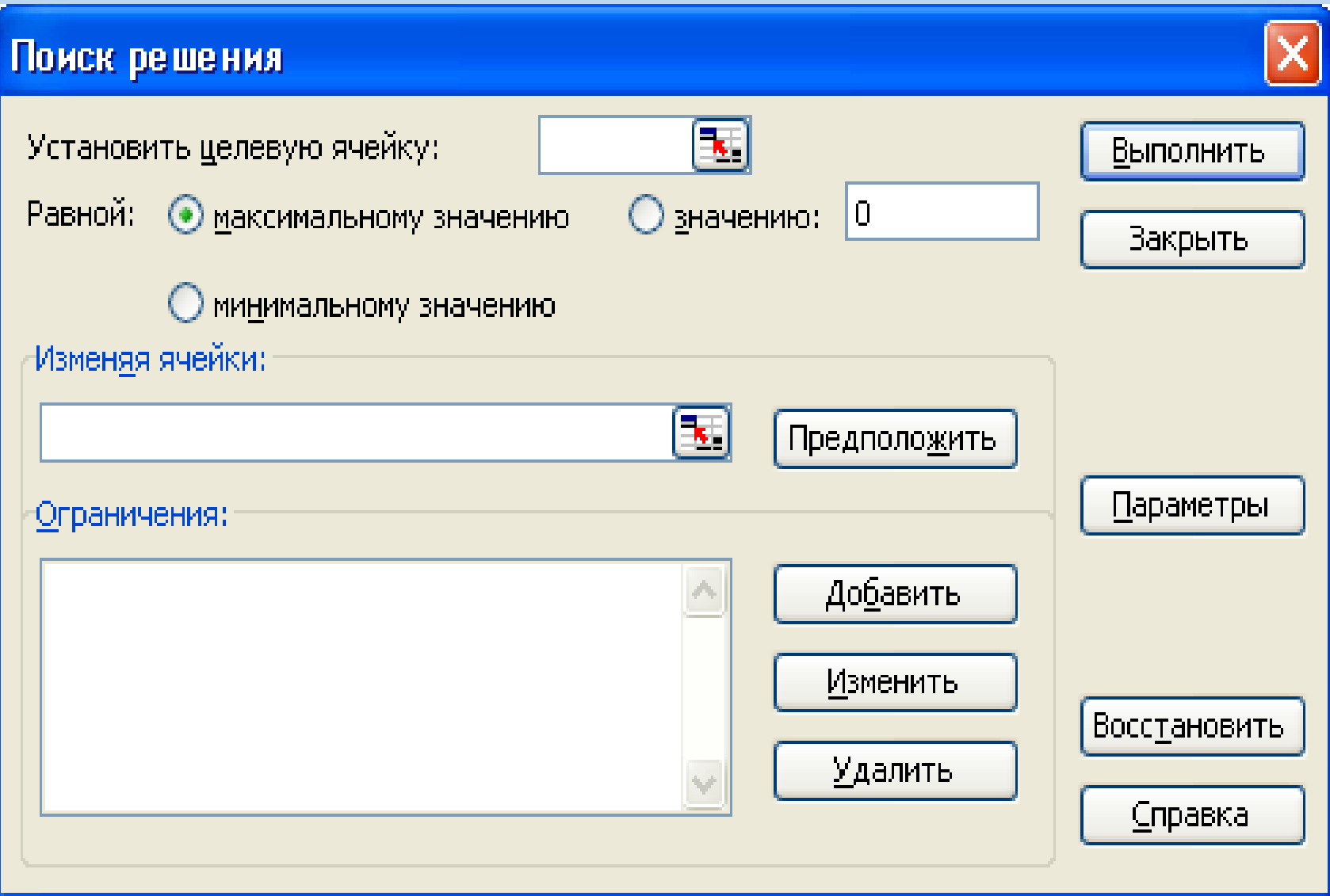

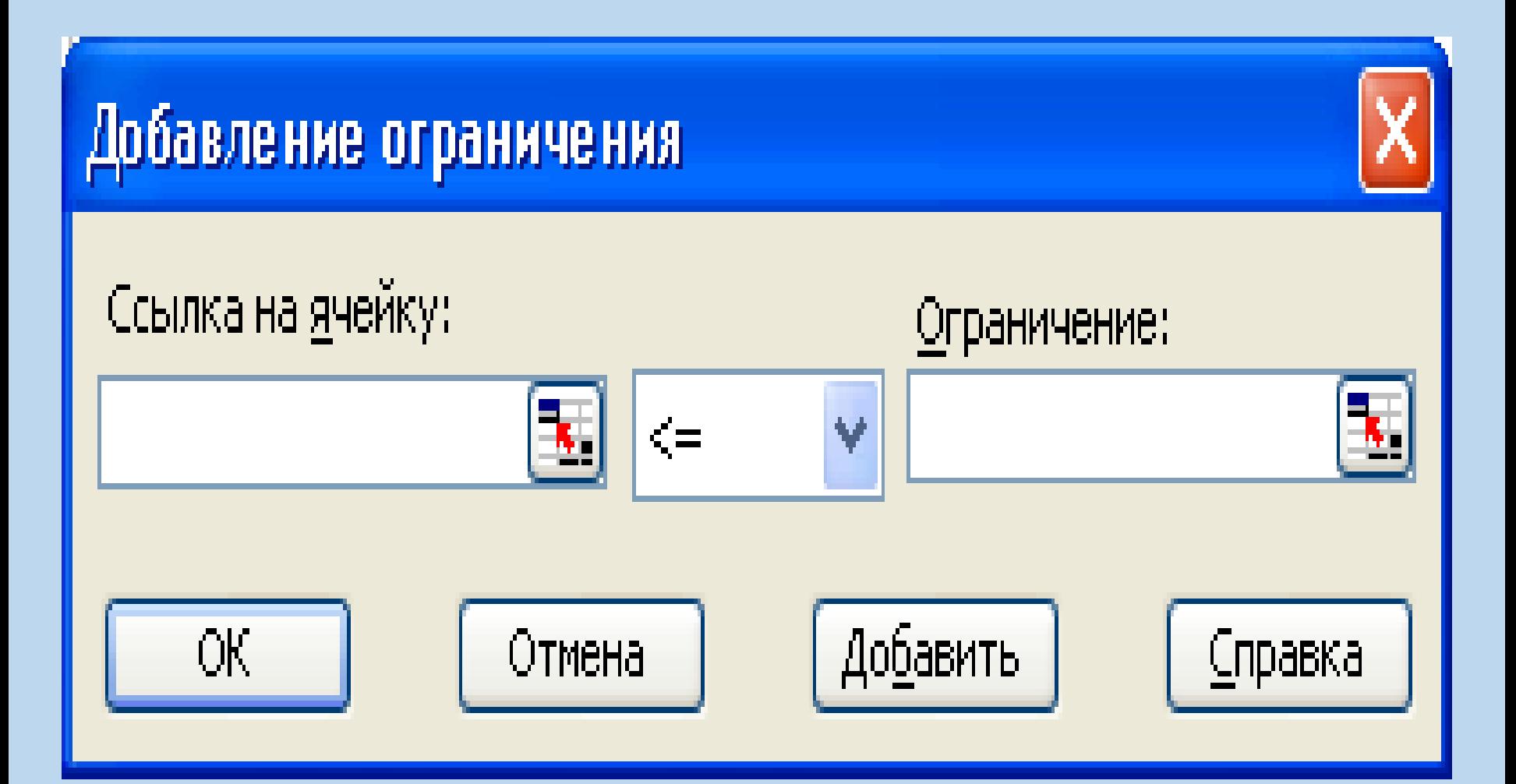

#### - LibreOffice Calc

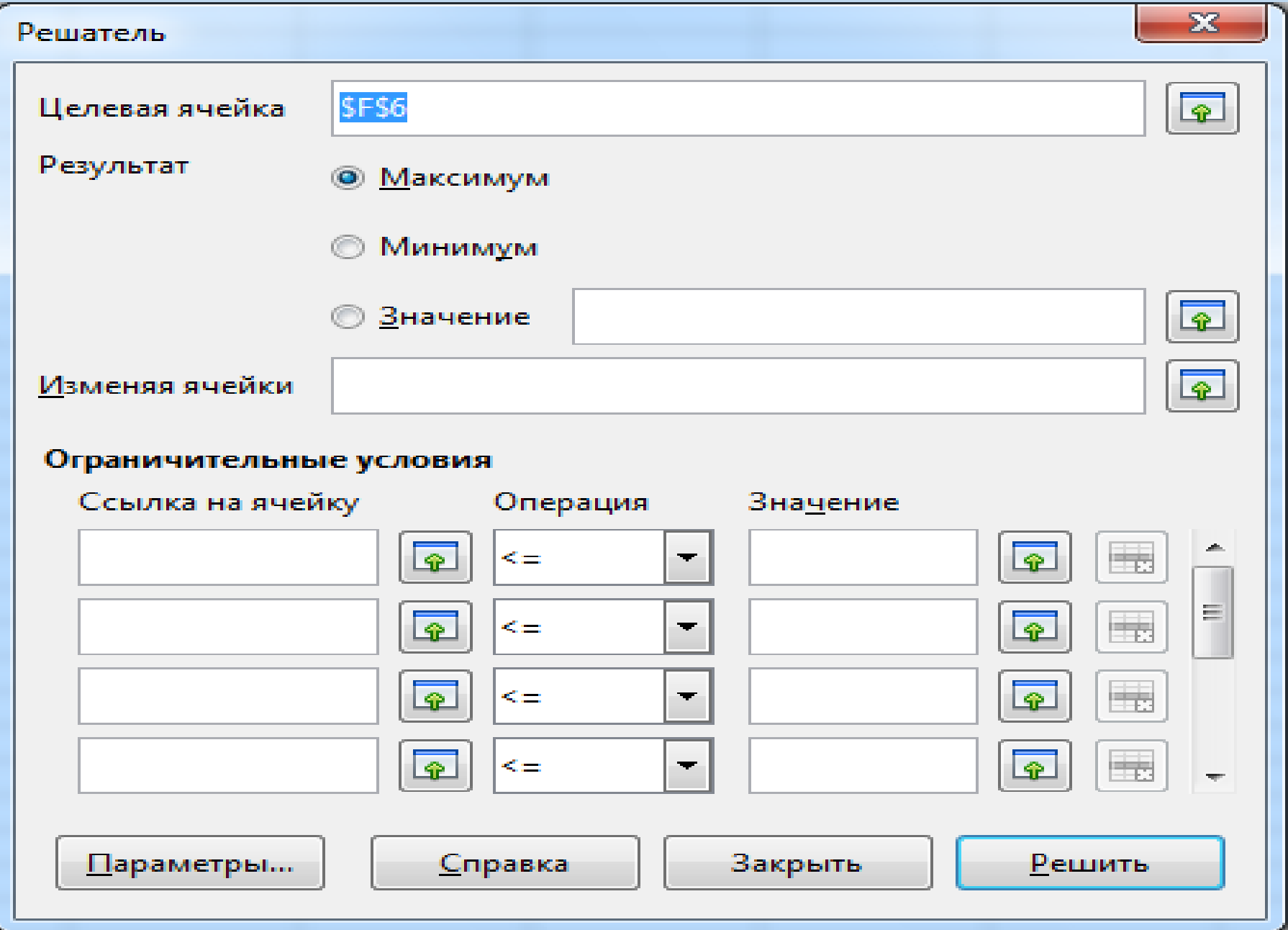

3. Форма моделі. Аналіз та корегування отриманого рішення.

$$
W = \sum_{j=1}^{2} c_{j} x_{j} \implies \max
$$
  
\n
$$
a_{11} x_{1} + a_{12} x_{2} \leq b_{1}
$$
  
\n
$$
a_{21} x_{1} + a_{22} x_{2} \leq b_{2}
$$
  
\n
$$
a_{31} x_{1} + a_{32} x_{2} \leq b_{3}
$$
  
\n
$$
x_{1} \geq 0, x_{2} \geq 0
$$

 $W = 12x_1 + 10x_2 \implies \text{max};$  $3x_1 + 9x_2 \le 31;$  $7x_1 + 9x_2 \le 107;$  $x_1 + 4x_2 \le 50;$  $x_i \ge 0, i = 1,2.$ 

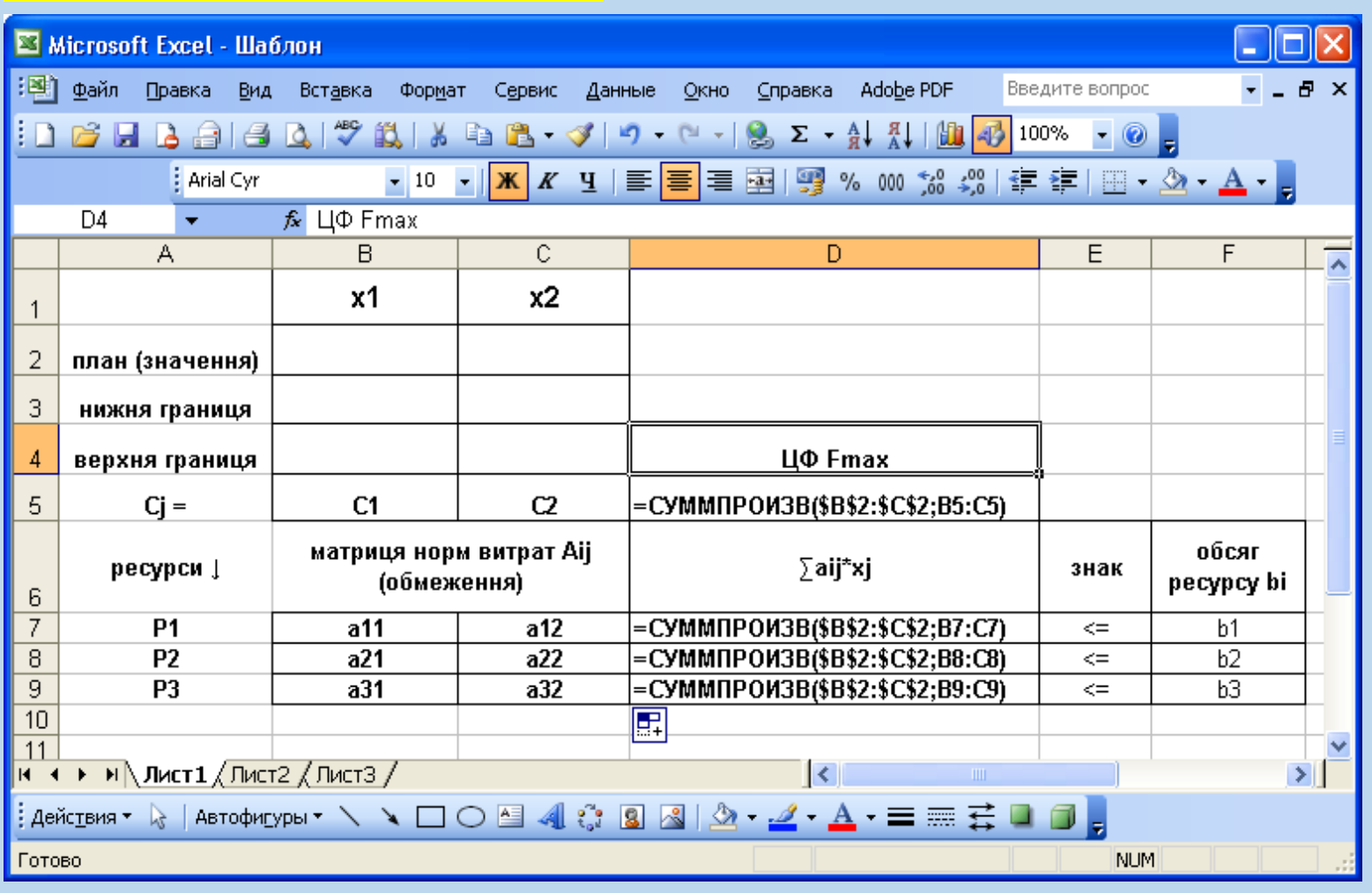

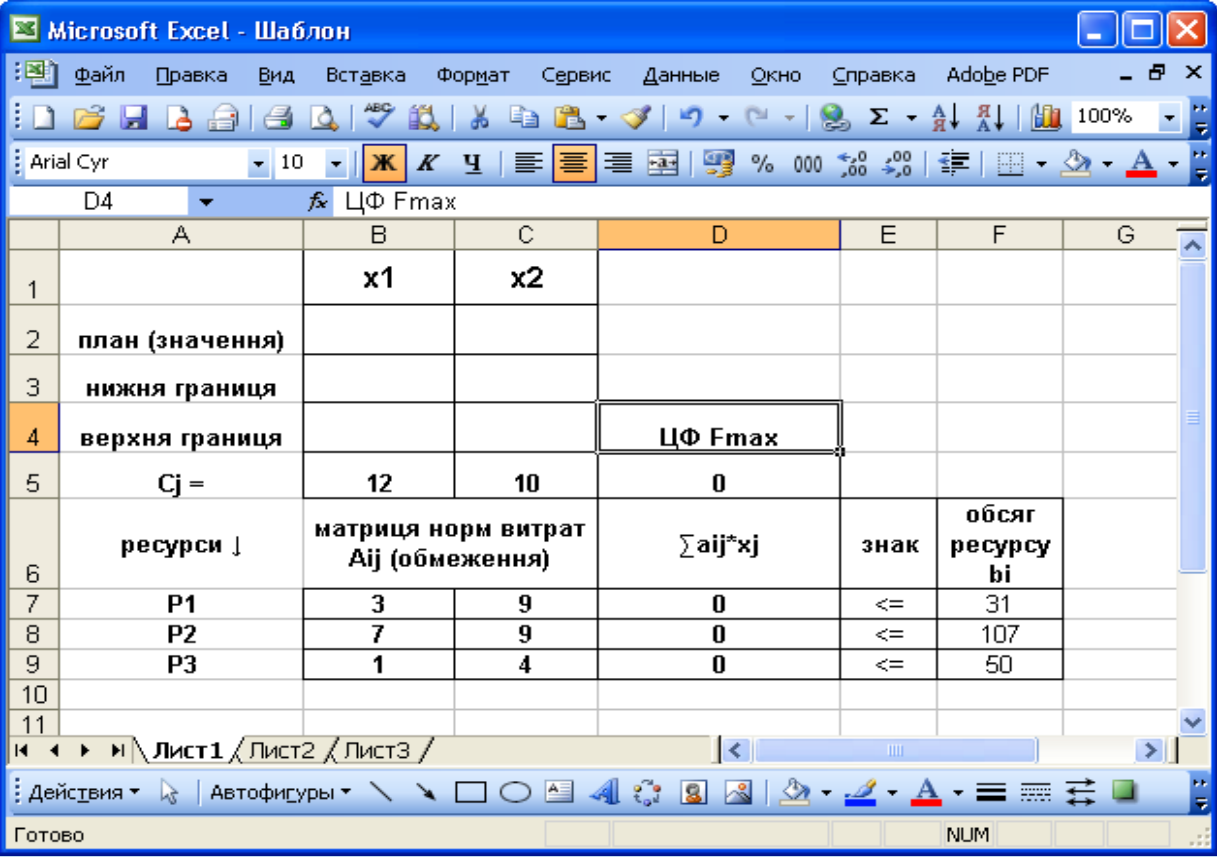

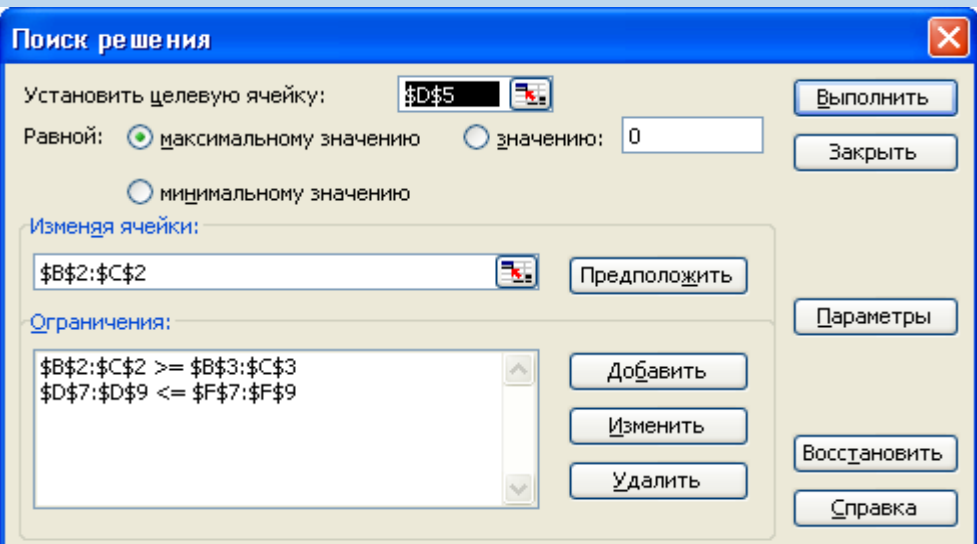

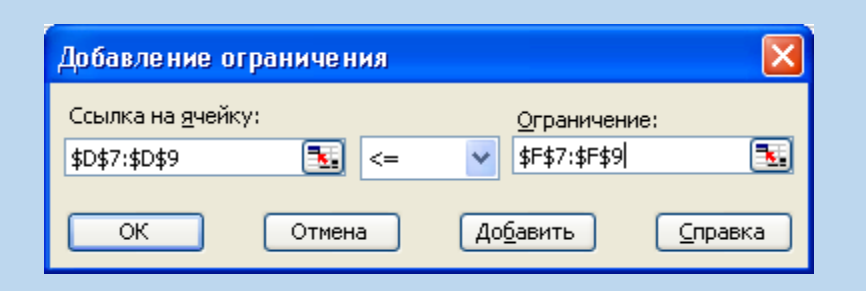

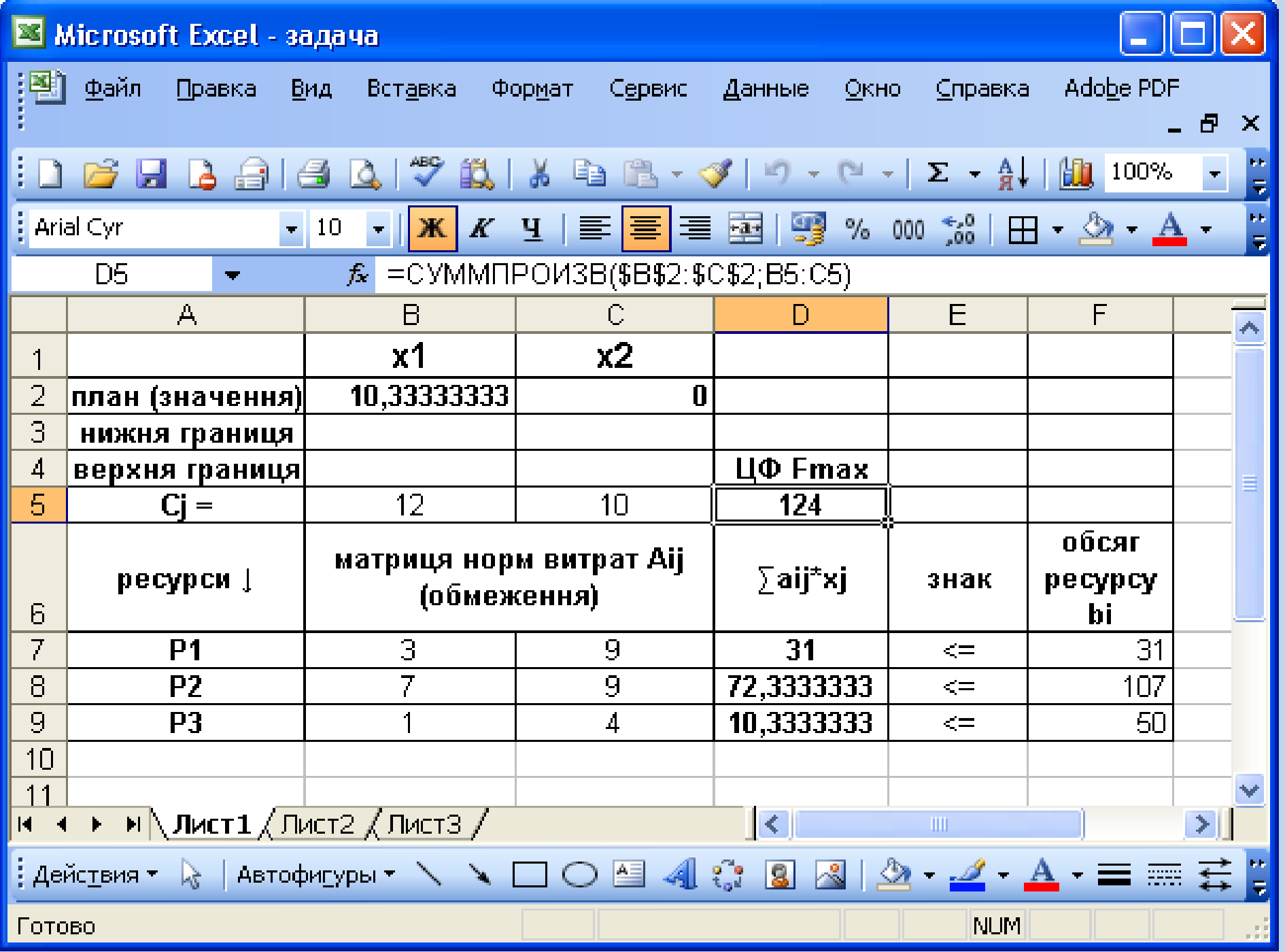

### *Аналіз оптимального рішення задачі*

Аналіз оптимального рішення проводять після того, як на екрані з'явиться вікно результату пошуку рішення з повідомленням, що рішення знайдено ("Результат поиска решения" – "Решение найдено"). За допомогою цього вікна можна викликати звіти трьох типів: **Результати "Результаты"; стійкість ("Устойчивость"); границі ("Пределы").**

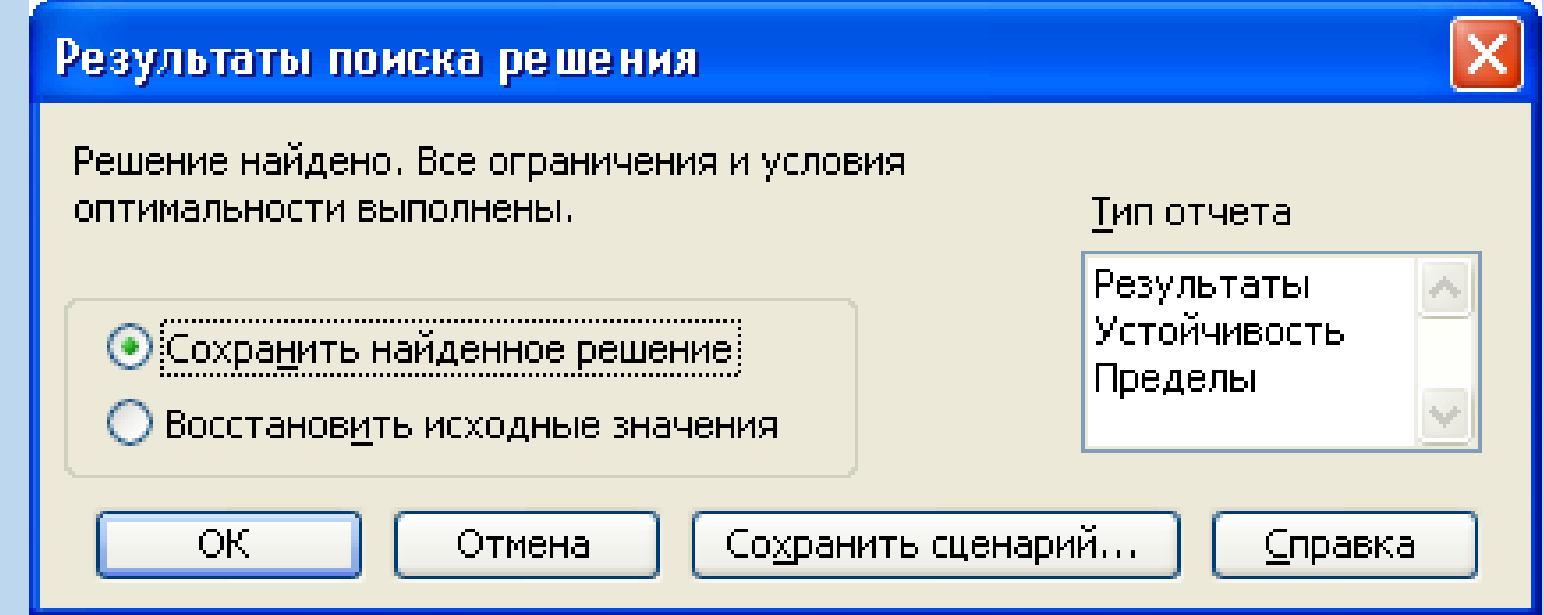

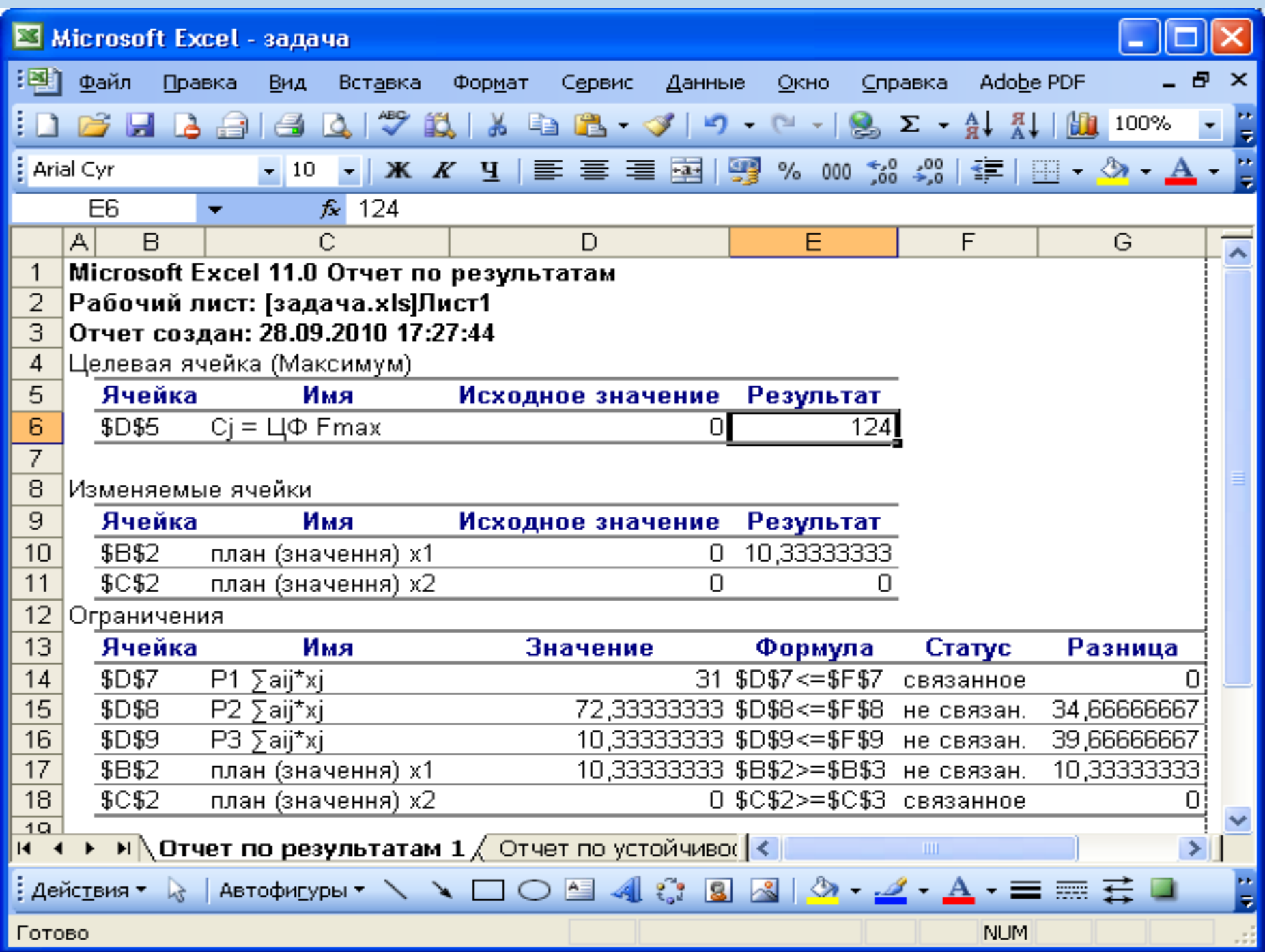

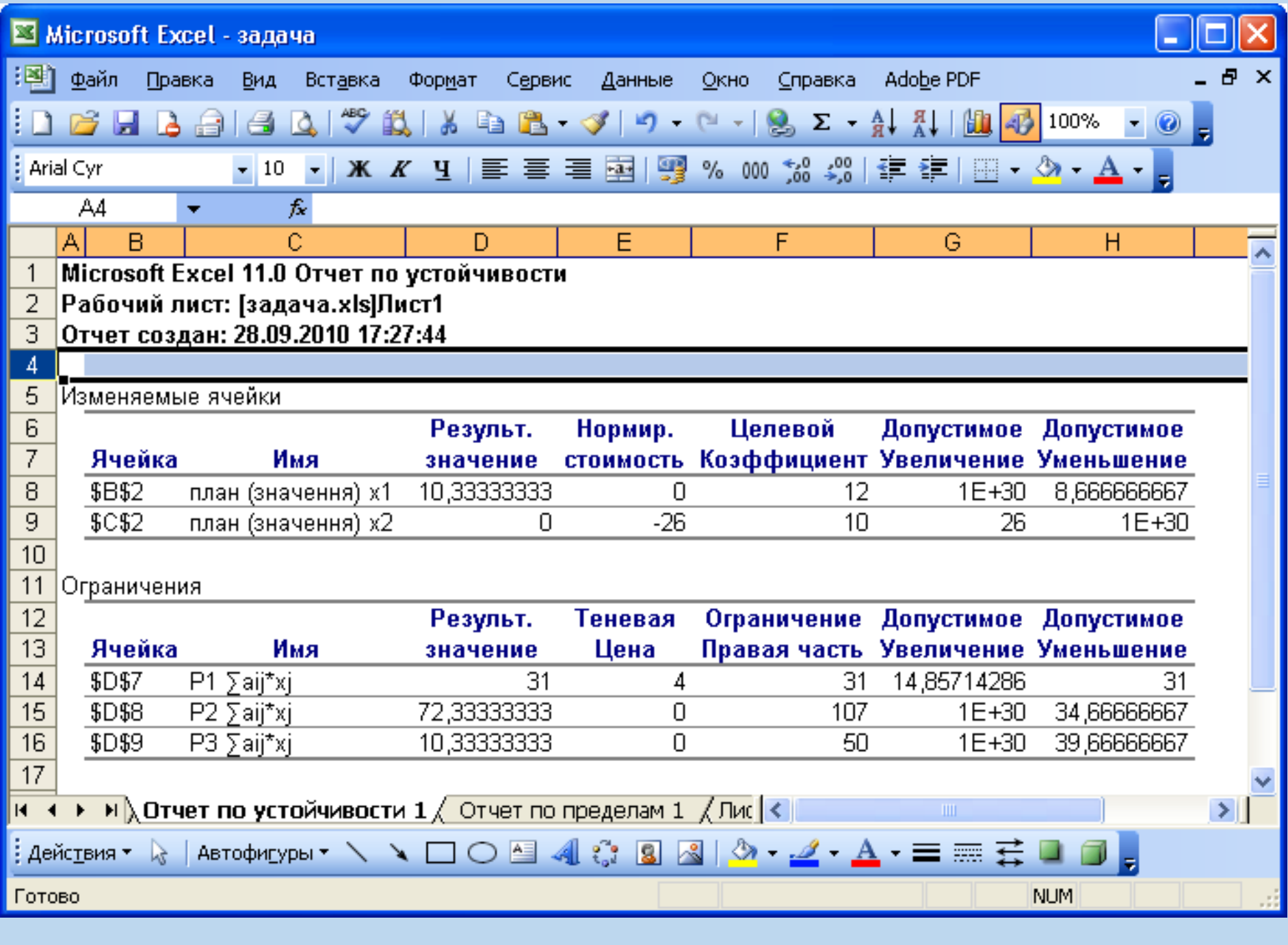

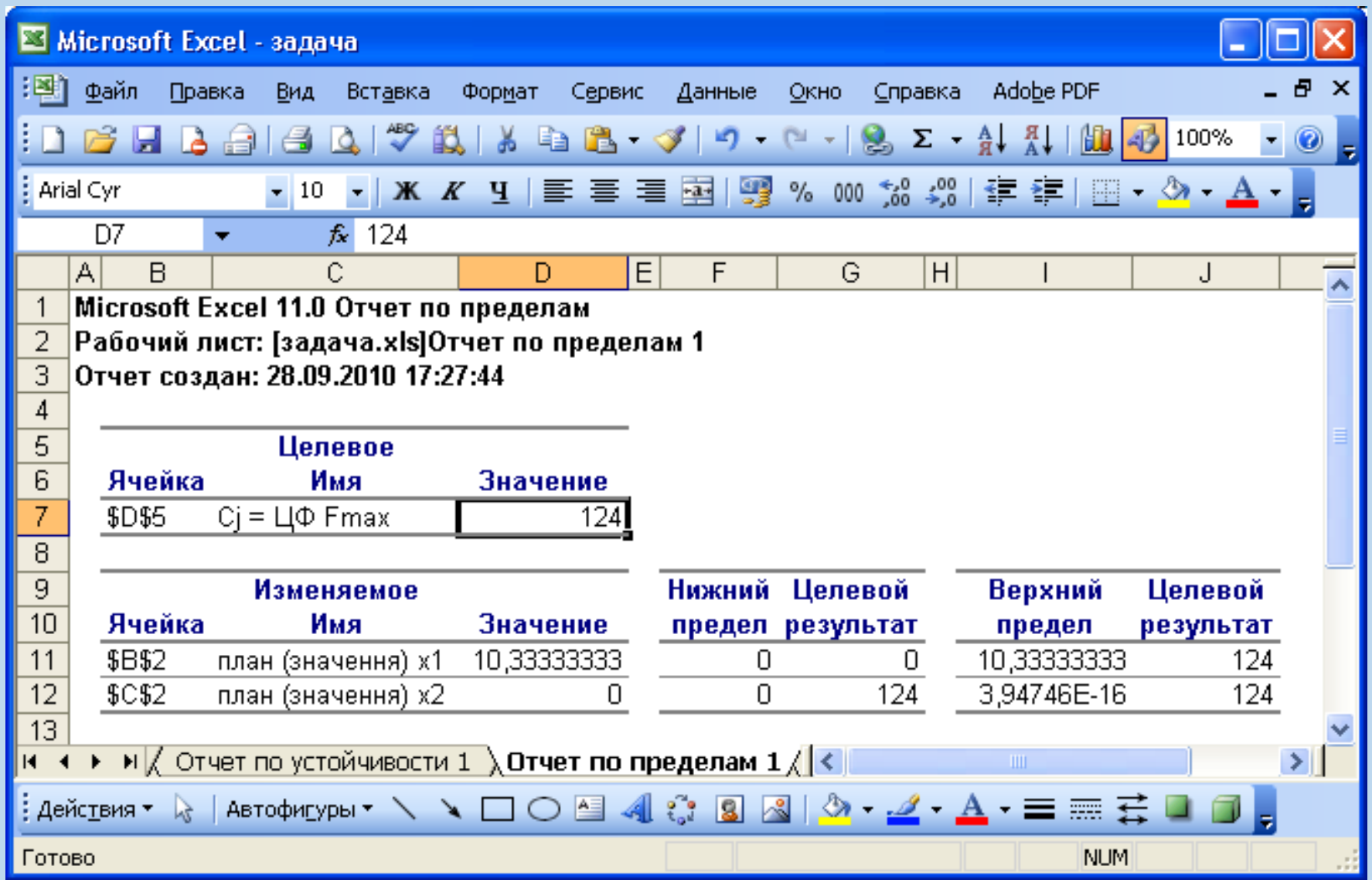

$$
W = \sum_{i=1}^{n} \sum_{j=1}^{n} Cii_j Xji_j \Rightarrow \min;
$$

$$
\sum_{i=1}^m a_i = \sum_{j=1}^n b_j;
$$

$$
\underline{X} = \begin{pmatrix} X_{11} & X_{12} \dots & X_{1n} \\ X_{m1} & X_{m2} \dots & X_{mn} \end{pmatrix}
$$

$$
\sum_{j=1}^n X_{ij} = a_i
$$

$$
\sum_{i=1}^m X_{ij} = b_j;
$$

$$
\underline{C} = \begin{pmatrix} C_{11} & C_{12} \dots & C_{1n} \\ C_{m1} & C_{m2} \dots & C_{mn} \end{pmatrix}
$$

$$
X_{ij} \geq 0.
$$

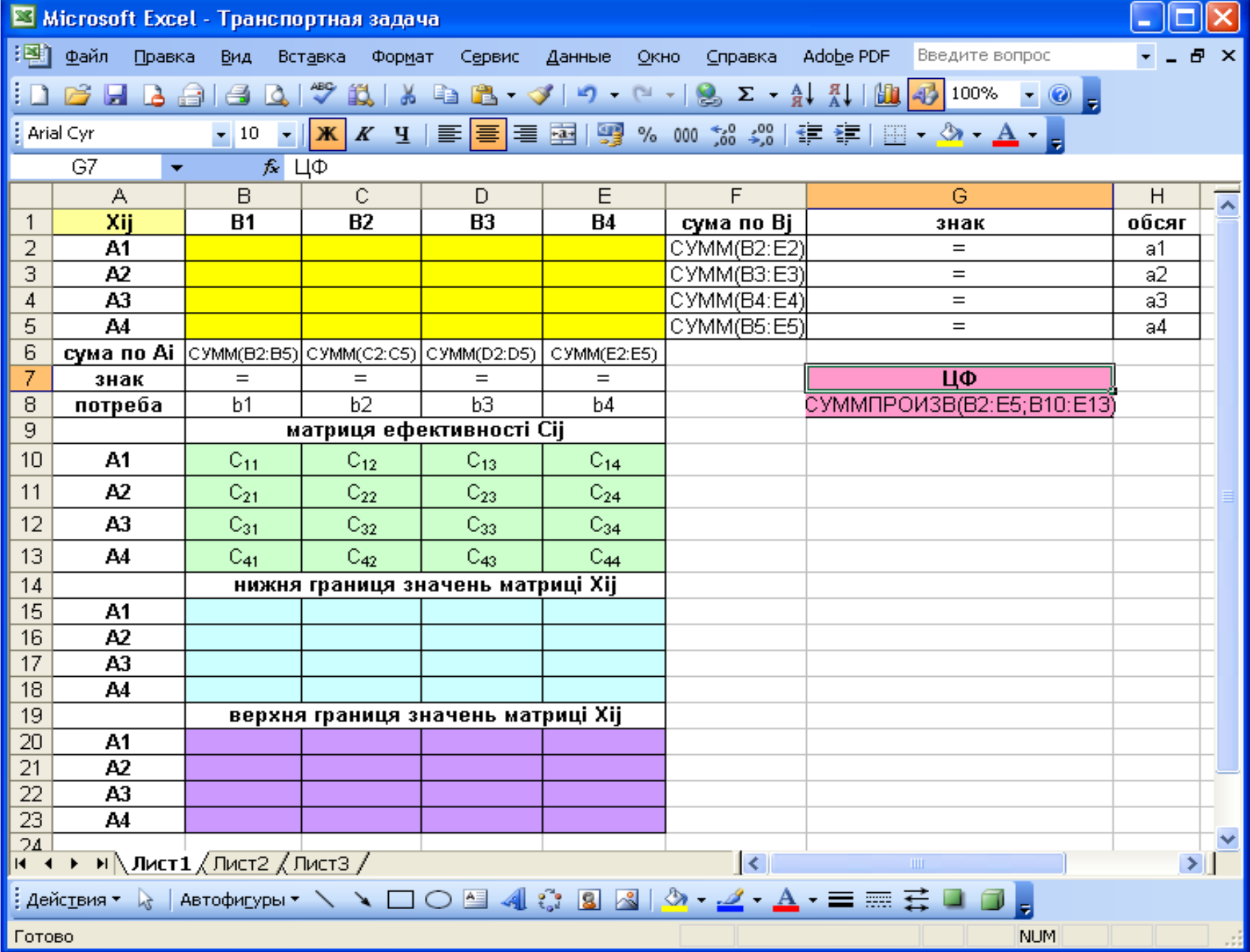

### Висновки:

- 1. Моделювання випадкових величин часто використовують у статистичному та системному аналізі для перевірки обчислювальних алгоритмів, а особливо у комп'ютерних моделях.
- 2. Методика розв'язування екстремальних задач складається з декількох етапів:
- І етап математична постановка задачі (математична модель);
- ІІ етап введення моделі у програму;
- ІІІ етап пошук оптимального рішення (можливі корегування початкових даних);
- IV етап аналіз отриманих результатів та їх представлення у необхідній формі.